#### **STM32 Overview**

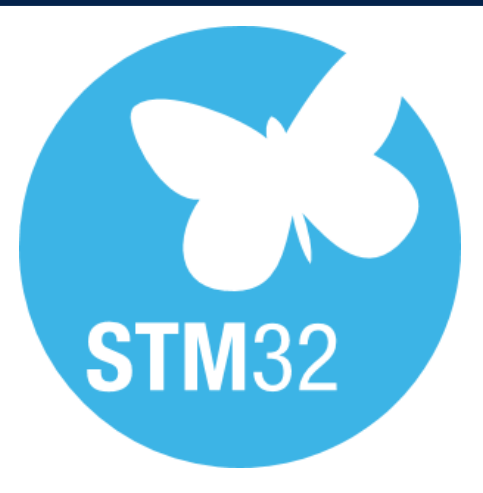

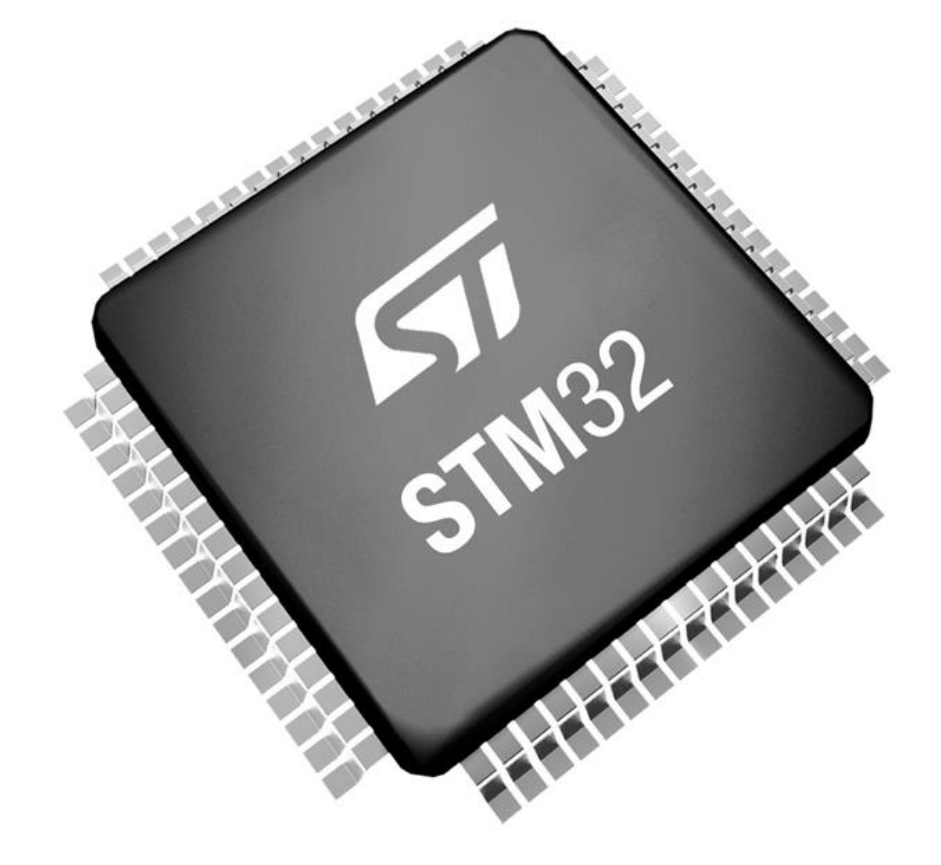

Ing. Davide Giacalone

Advanced Research Engineer, SRA

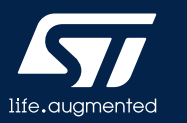

#### STM32 is more than a CPU

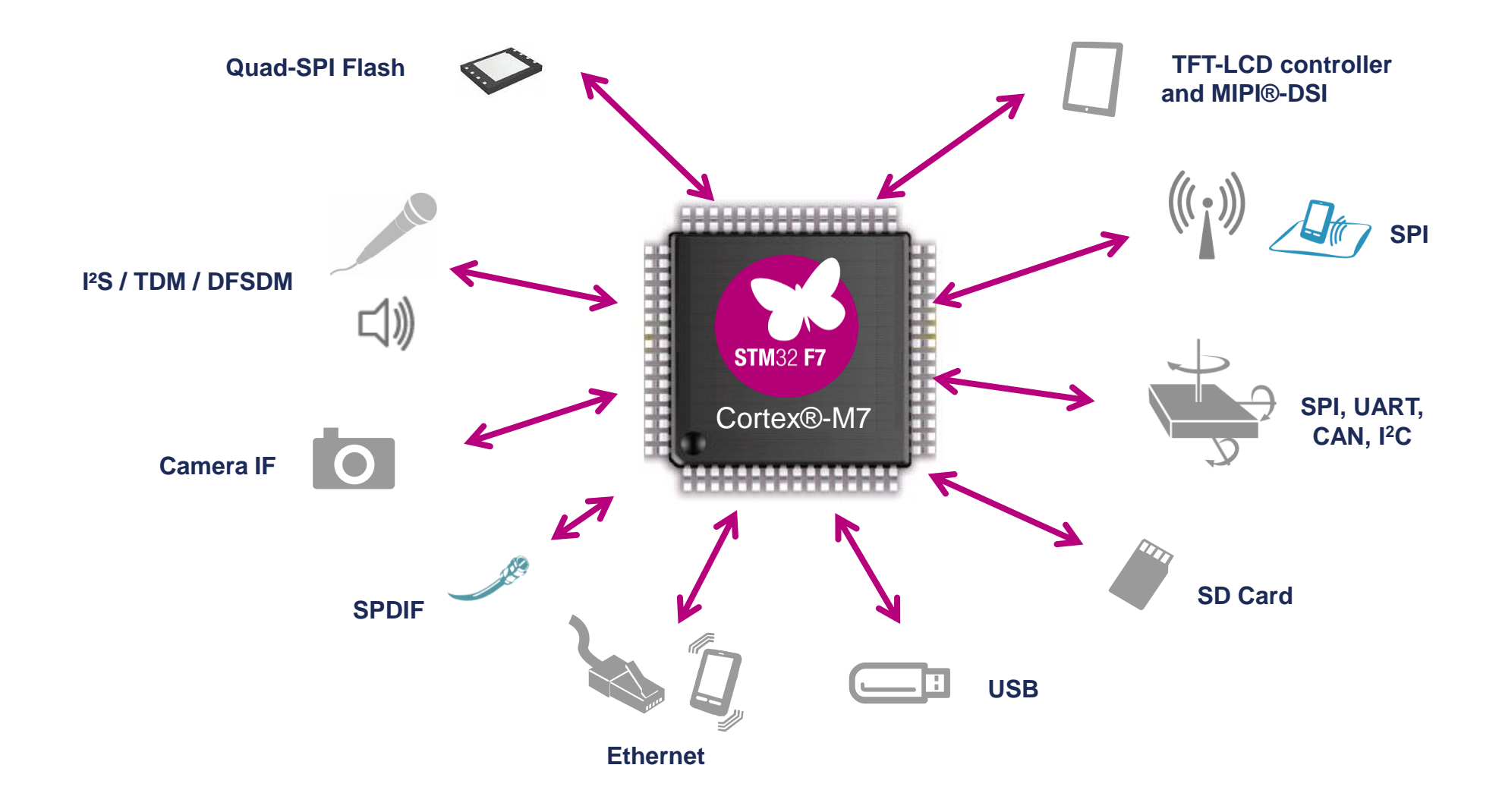

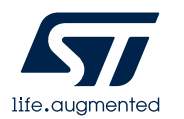

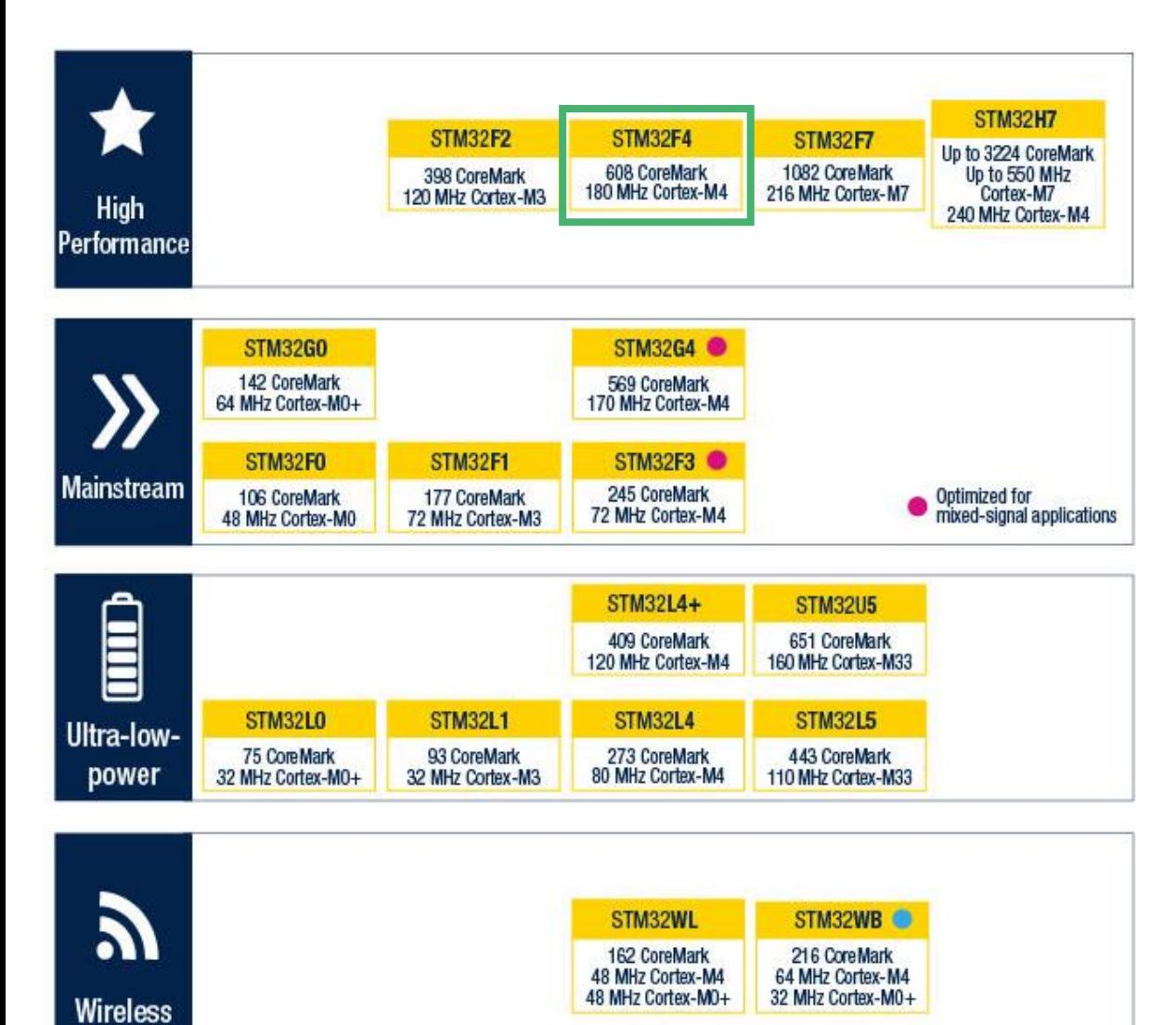

 $\sim$ 

Cortex-MO+<br>Radio co-processor

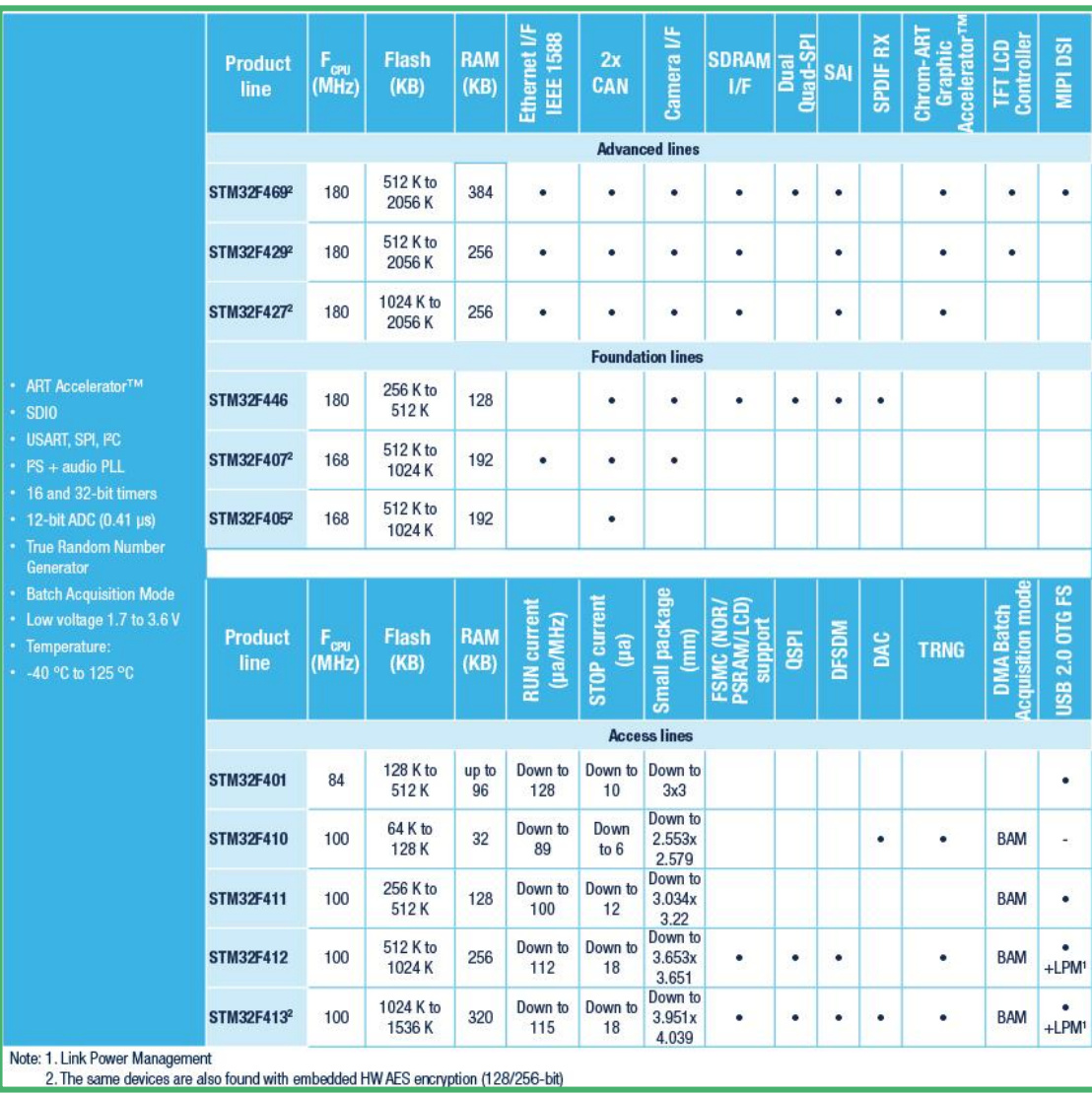

#### STM32 Tools

- **Hardware Development Tools**
	- STM32 Nucleo boards
	- STM32 Discovery kits
	- STM32 Eval boards
- **STM32 Docs**
	- Datasheet
	- Reference Manual
- **STM32CubeMX**
	- Graphical tool
	- Easy configuration of STM32 microcontrollers peripherals
	- C code generation, compliant with STM32 MCU
- **STM32CubeIDE**

life.auamented

- C/C++ development platform
- Code generation, compilation, and debug for STM32 microcontrollers

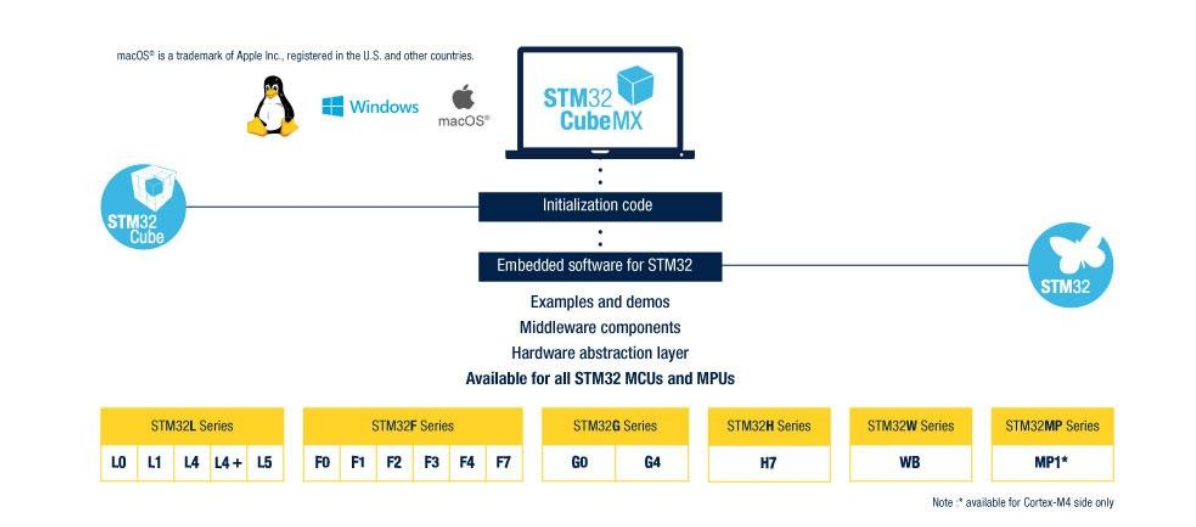

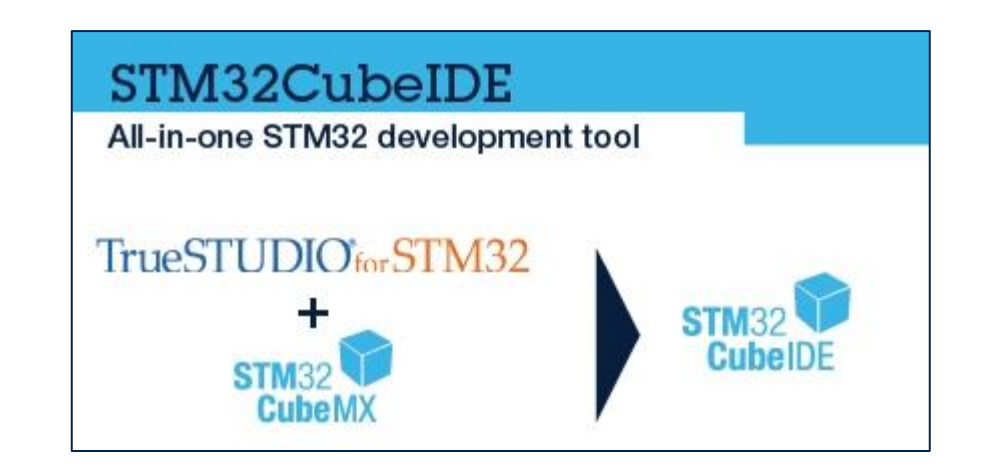

#### STM32 boards

- Developing your own board
- Using existing STMicroelectronics boards
	- STM32 Nucleo boards
	- STM32 Discovery kits
	- STM32 Eval boards

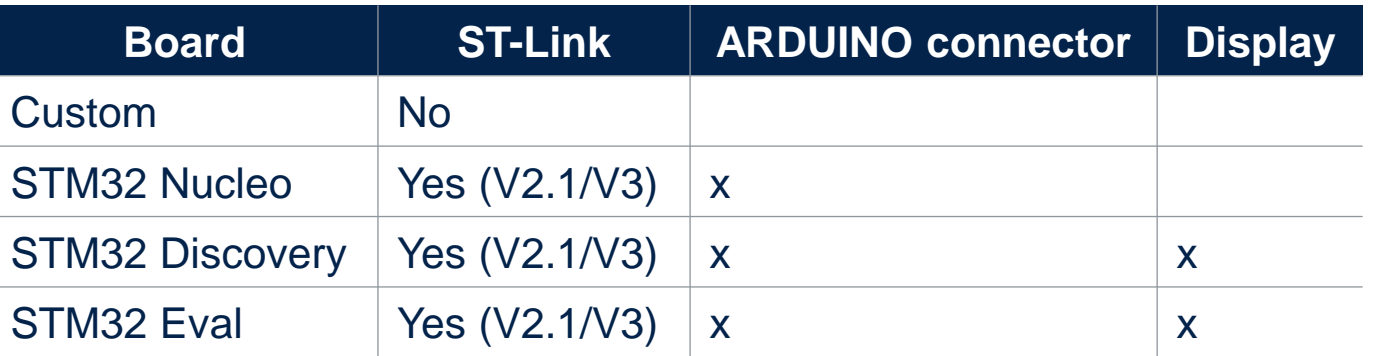

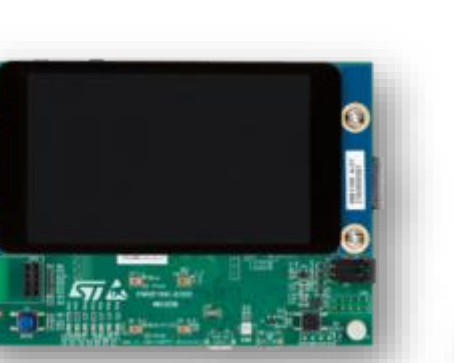

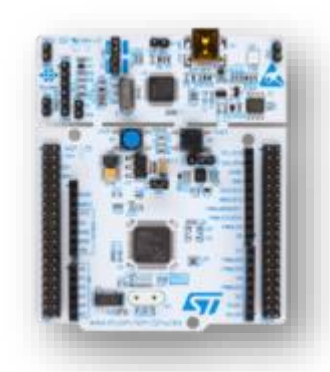

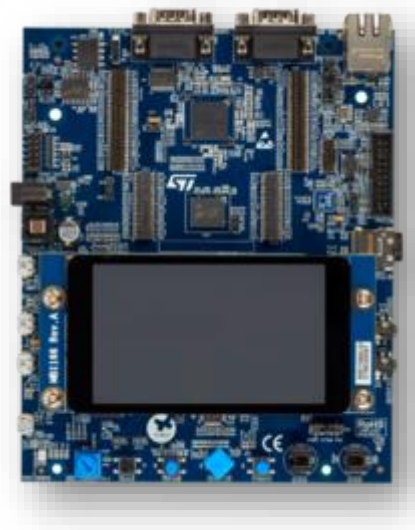

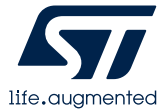

#### STM32 Nucleo Structure

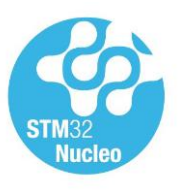

- Each Nucleo board is based on one of the STM32 MCU product lines
- Two types of extension resources :
	- Arduino Uno v3 connectivity.
	- Morpho headers for easy access to all MCU peripherals.
- Integrated ST-LINK/V2-1 debugger and programmer :
	- supports drag-and-drop flash programming.
	- can target on-board STM32 or external STM32 based application.

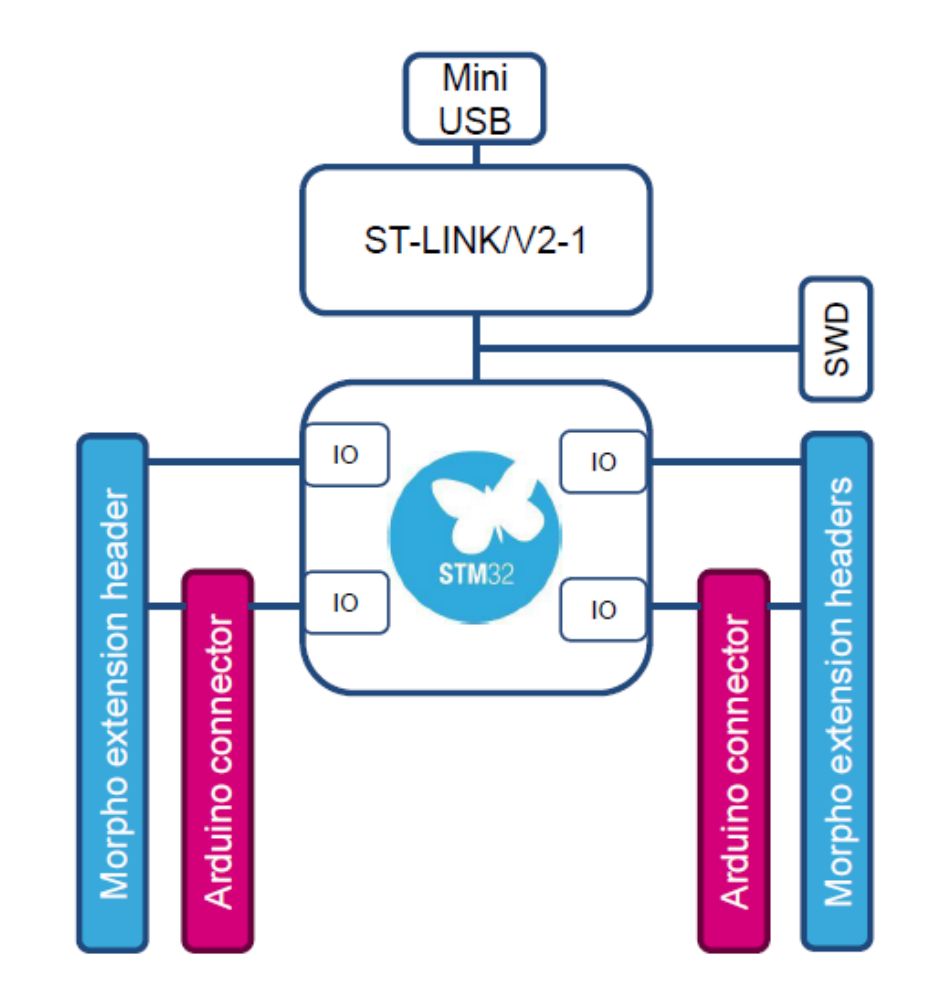

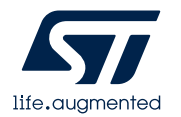

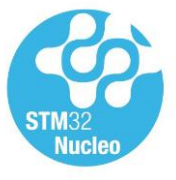

#### STM32 Nucleo key assets

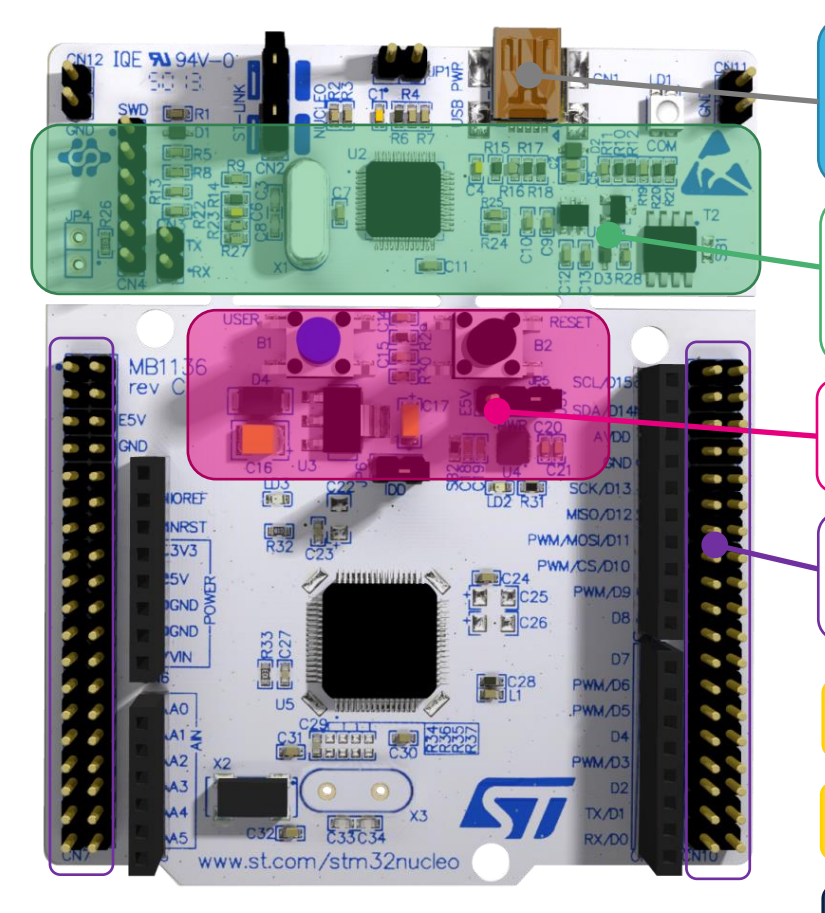

Flexible board power supply Through USB or external source

Integrated ST-Link/V2-1 Mass storage device flash programming

2 push buttons, 2 color LEDs

Direct access to all STM32 I/Os: through Morpho extension headers

Flexible prototyping

Unlimited expansion capabilities

Simply expose the whole STM32 portfolio to the communities

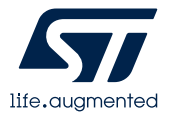

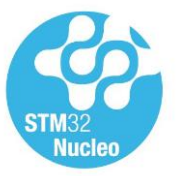

#### Enlarging the STM32Nucleo family to cover whole STM32 portfolio

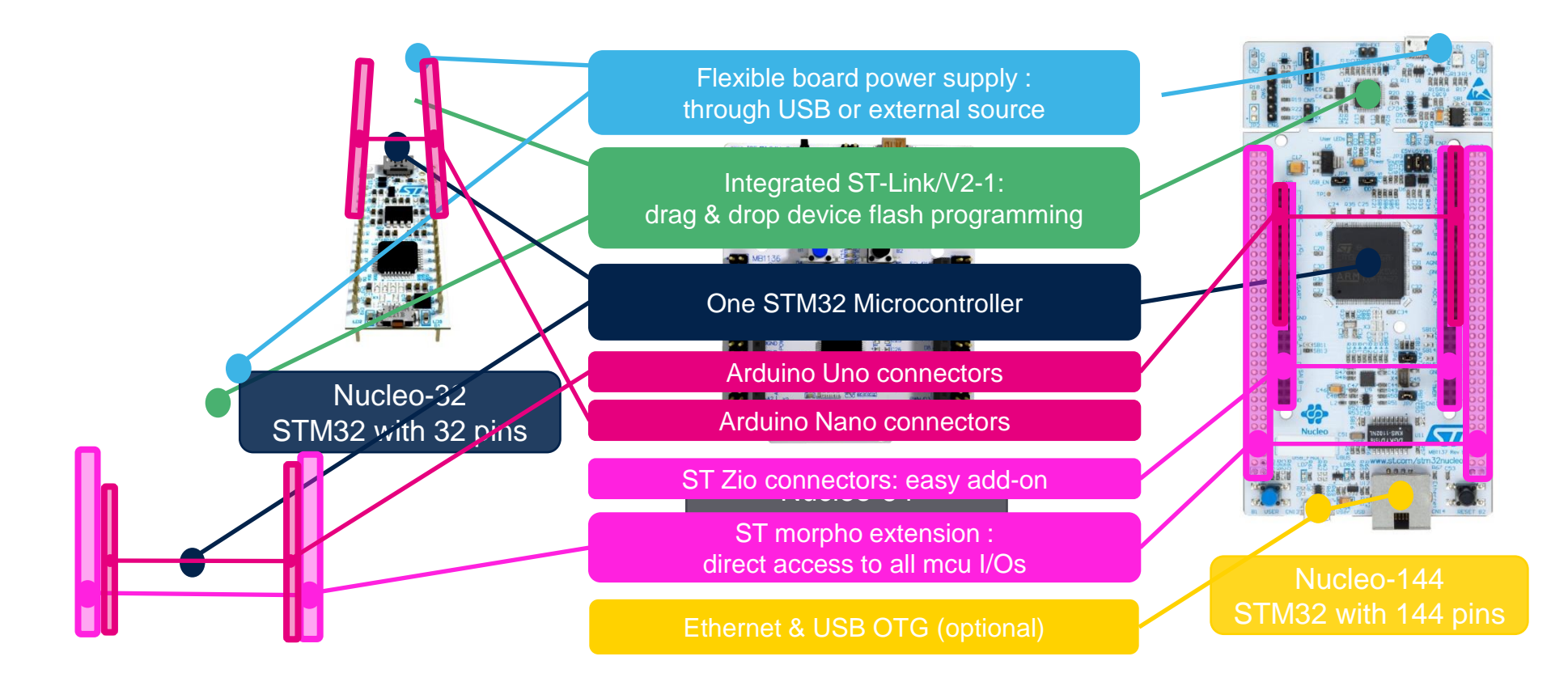

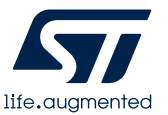

STM32 complete product range from ultra-low power to high performance

#### Examples of Nucleo Expansion boards

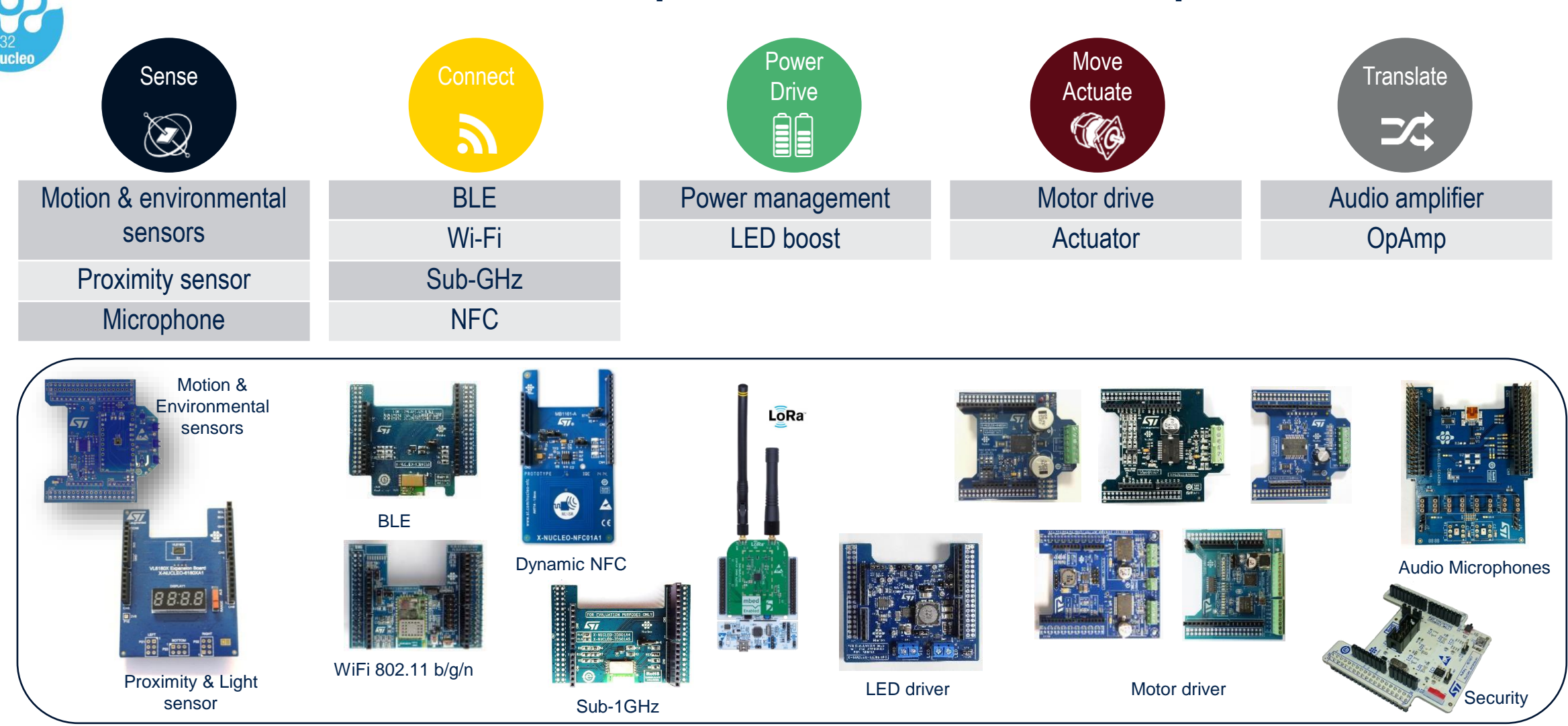

*For more information on STM32 Nucleo expansion boards[:http://www.st.com/en/ecosystems/stm32-nucleo-expansion-boards.html](http://www.st.com/en/ecosystems/stm32-nucleo-expansion-boards.html)*

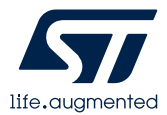

#### **Outline**

- Updater settings and manage embedded software packages
- Create new project (standalone MCU or board)
- Pinout
- Peripheral configuration
- Clock tree
- NVIC configuration
- Additional Software
- Project generation

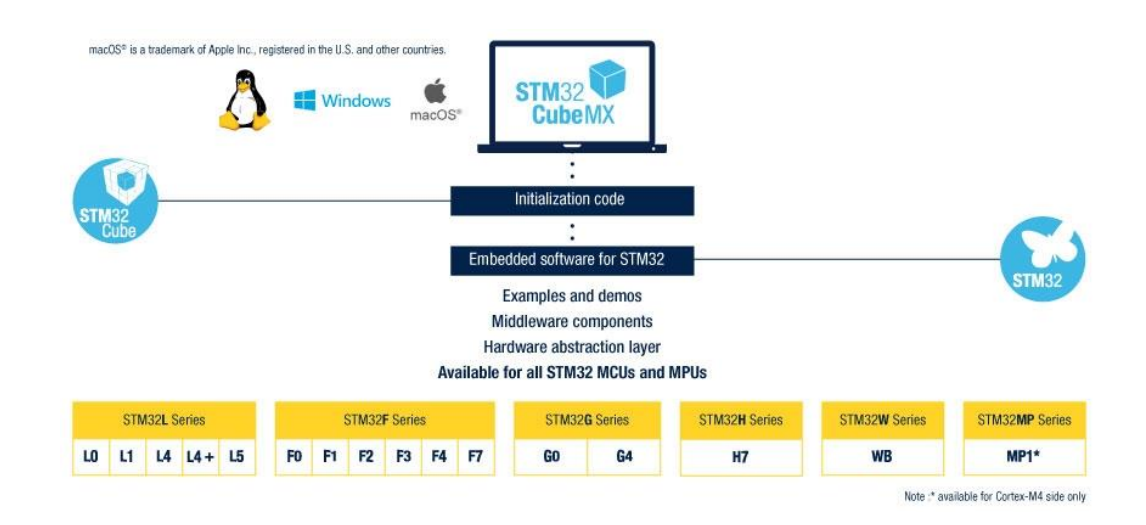

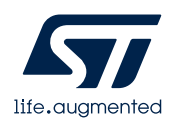

## Create new project

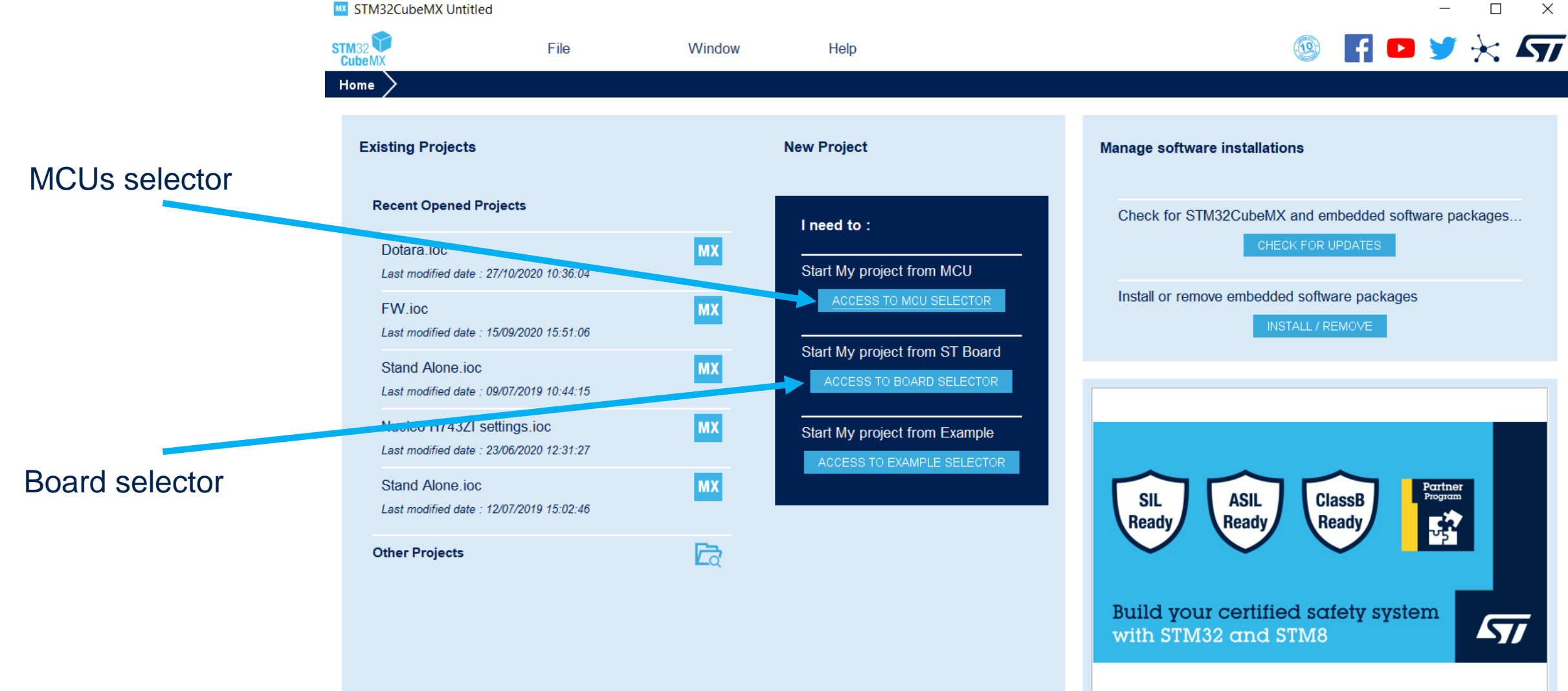

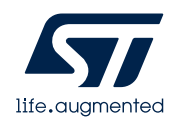

#### Create new project – MCUs selector

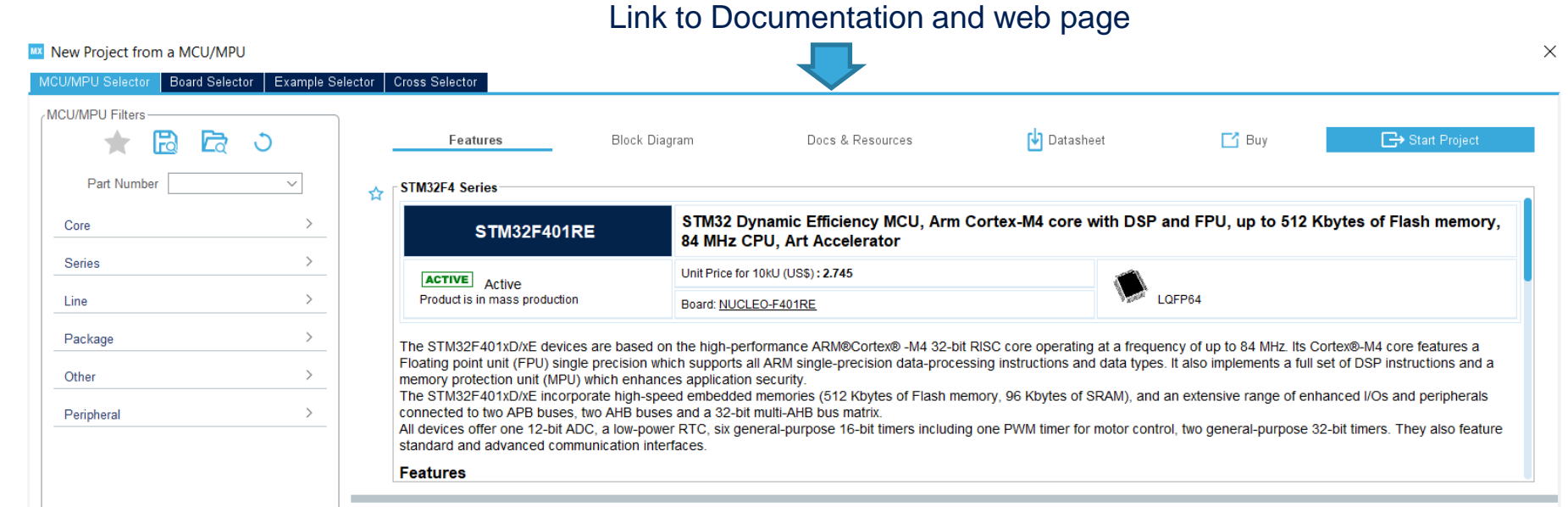

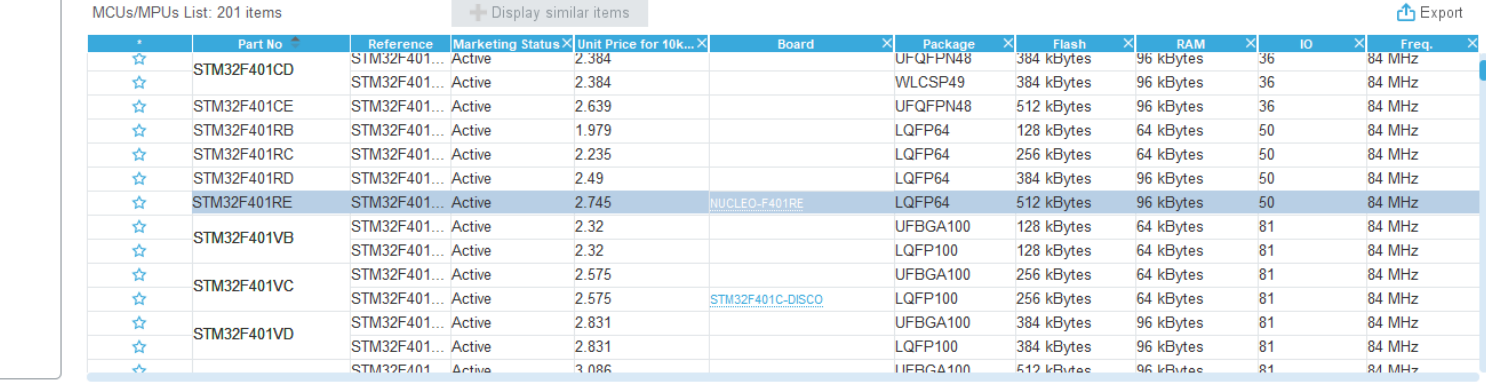

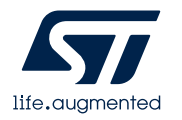

You can filter MCUs with:

• Part Number

• Core

• Series

• Lines

 $\bullet$  ………

• Peripherals

#### Create new project – Board selector

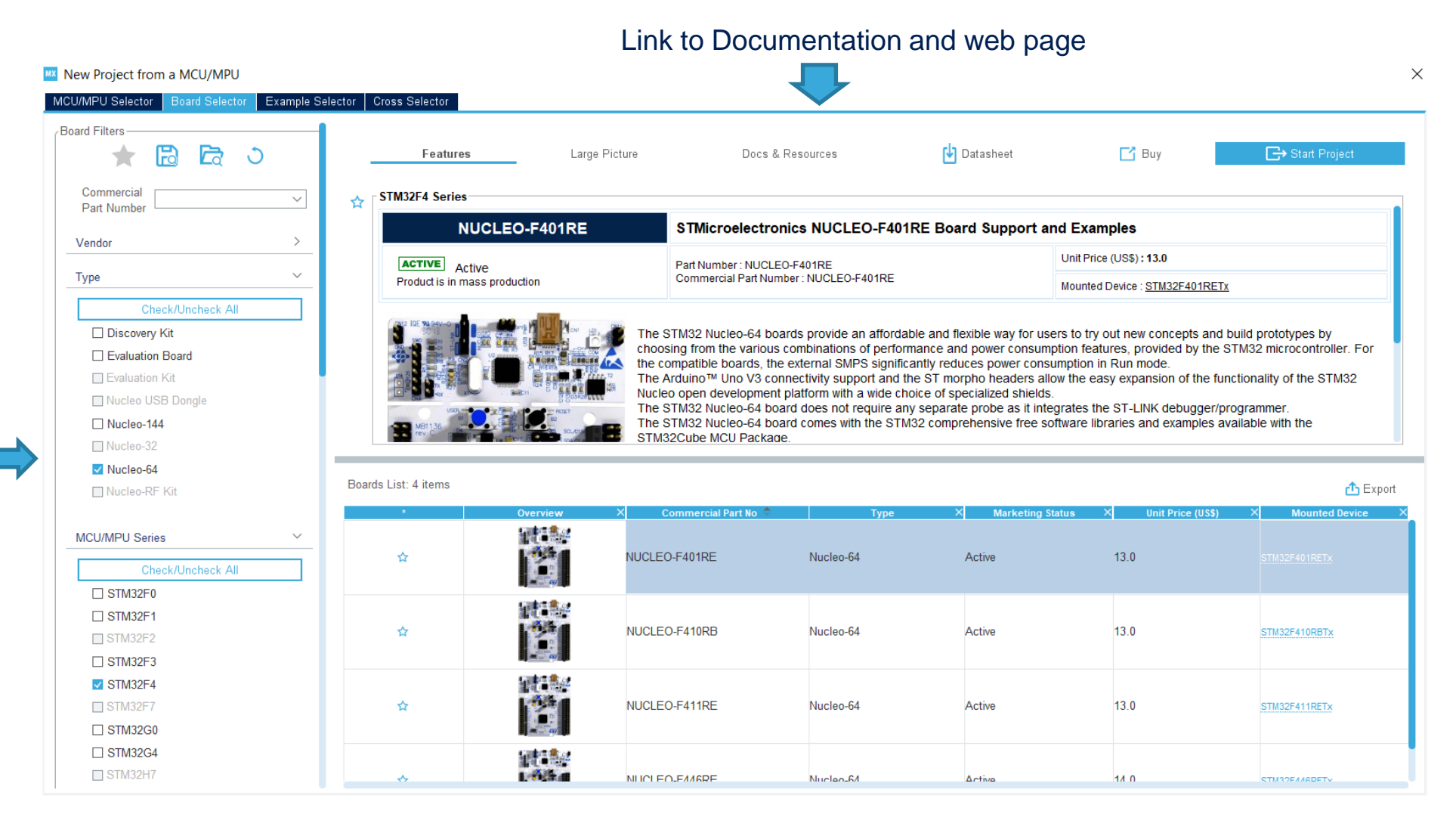

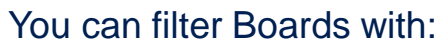

- Part Number
- Vendor
- Type
- MCU series

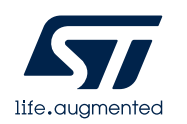

#### CubeMX view

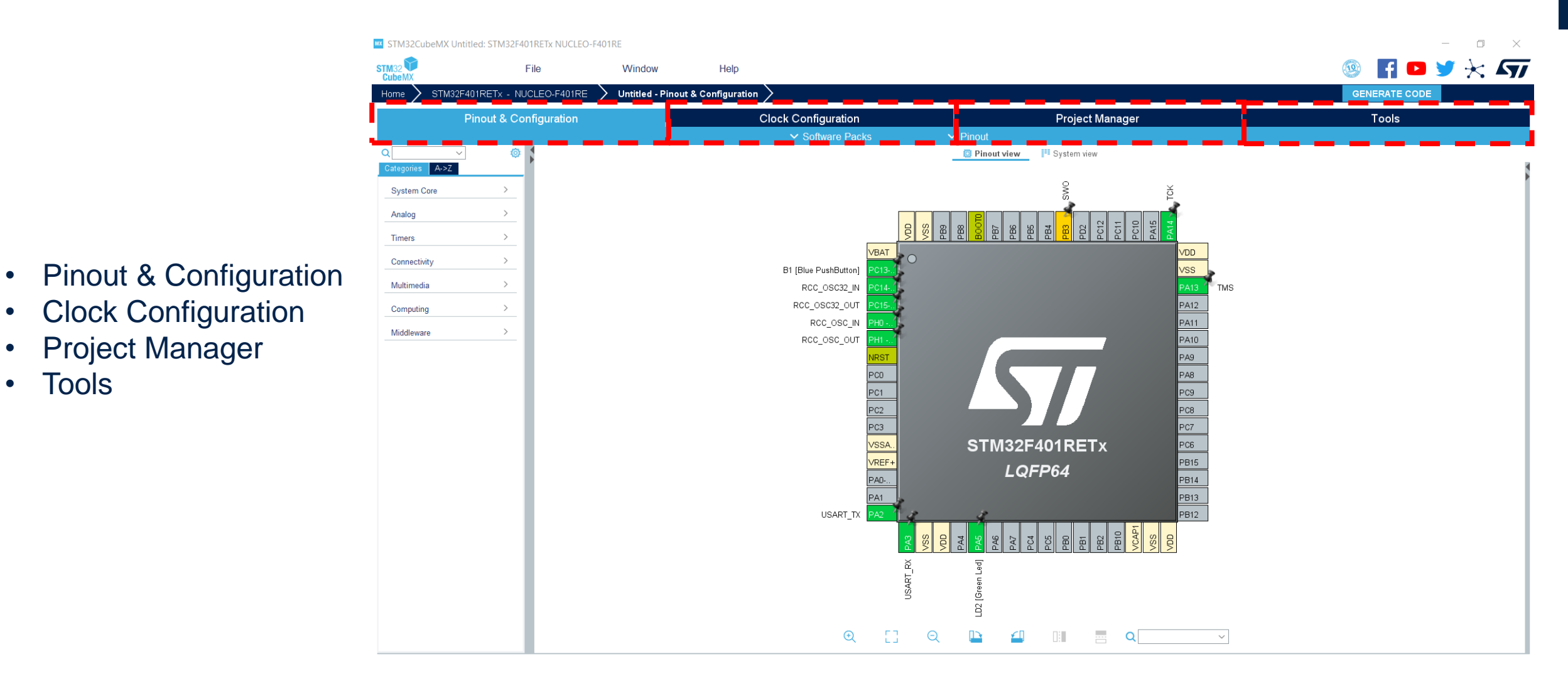

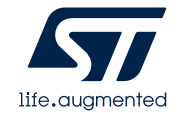

• Tools

#### Pinout & Configuration view

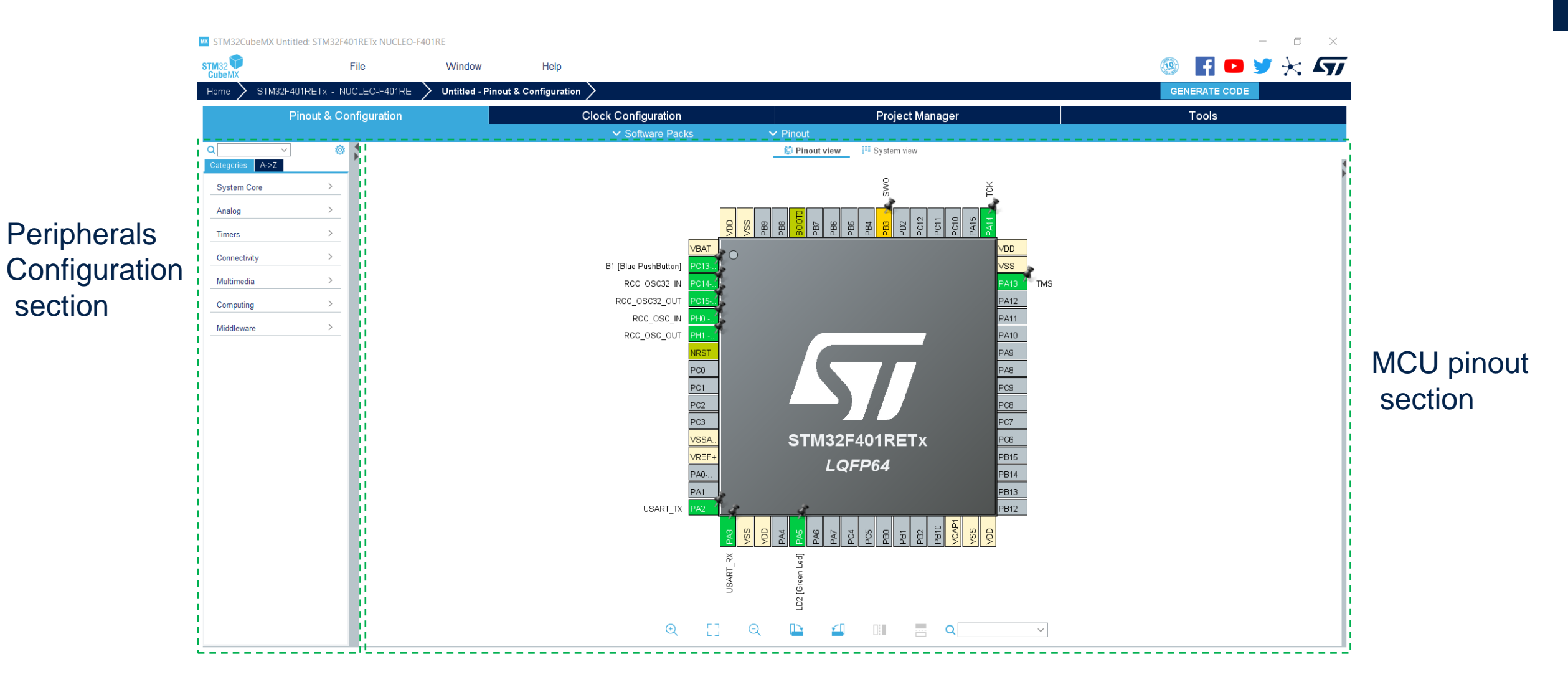

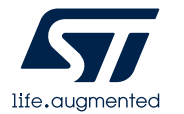

## Peripherals Configuration section (set parameters)

**IIX** STM32CubeMX Untitled\*: STM32F401RETx NUCLEO-F401RE

From the **Peripherals Configuration section**, the user can select the peripherals from a list and configure the peripheral modes required for the application. STM32CubeMX assigns and configures the pins accordingly.

> **Peripheral** selection

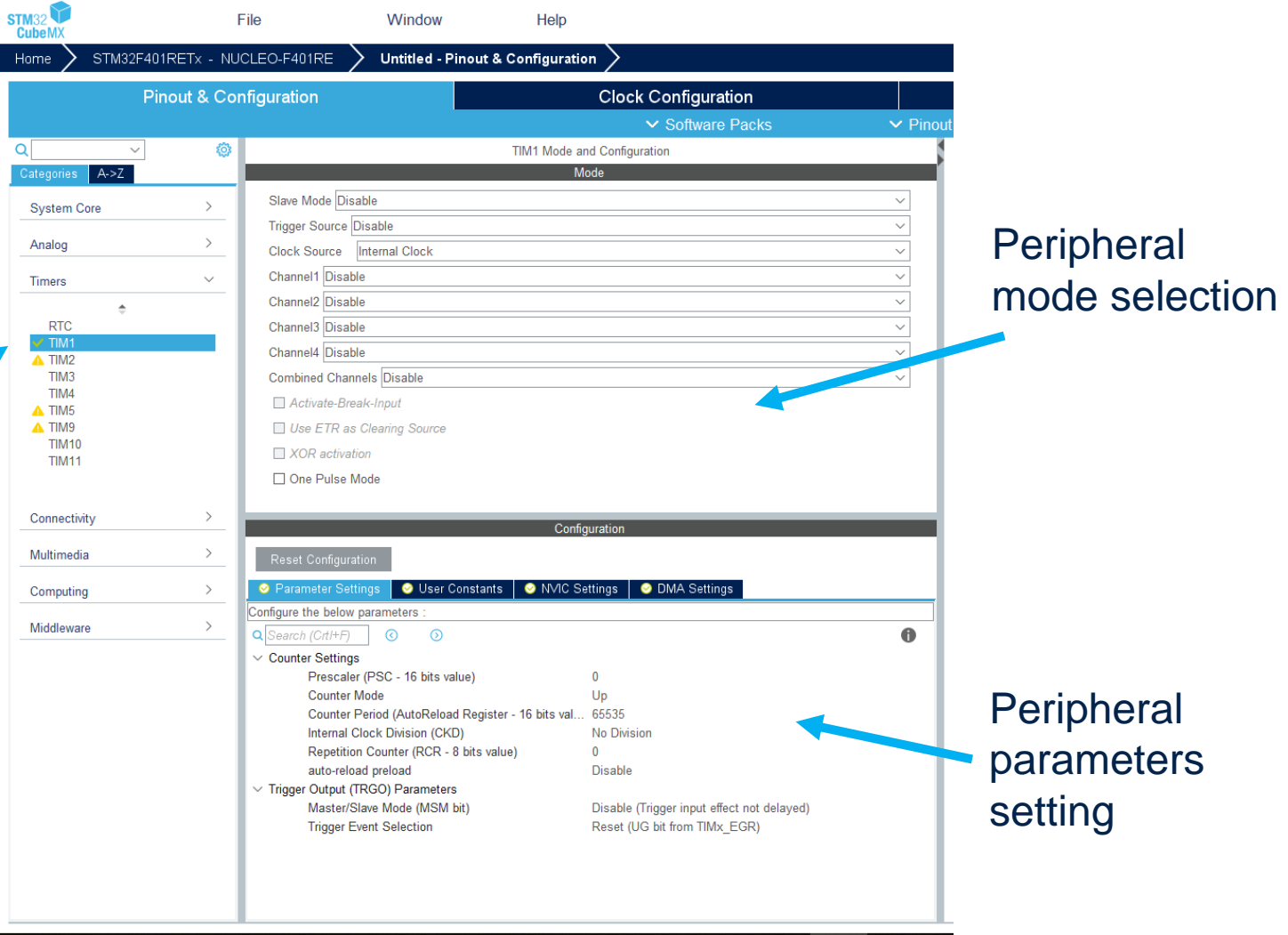

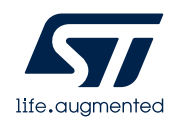

#### MCU pinout section

For more advanced users, it is also possible to directly map a peripheral function to a physical pin using the Chip view. The signals can be locked on pins to prevent STM32CubeMX conflict solver from moving the signal to another pin.

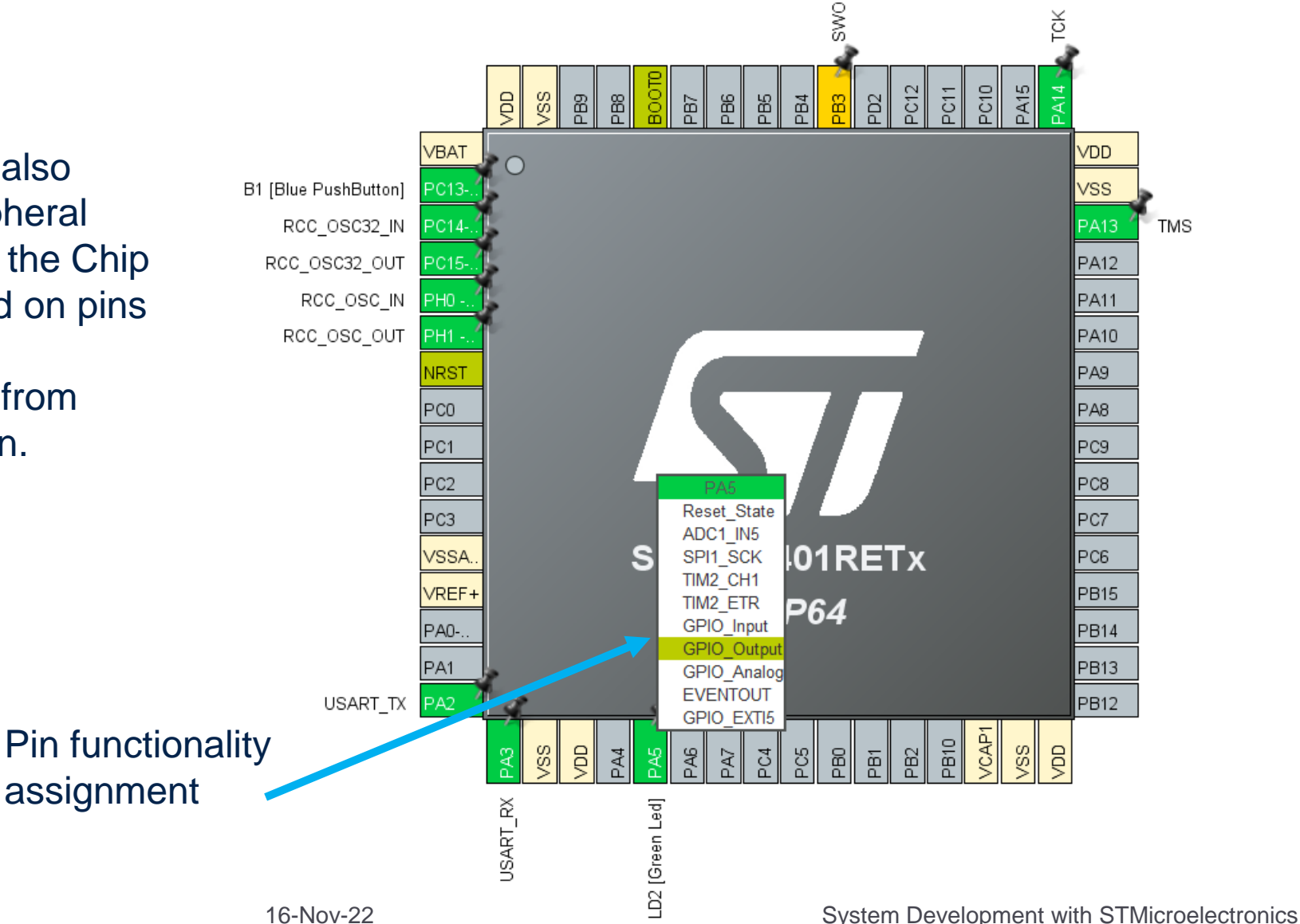

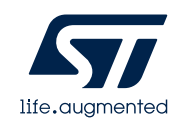

#### Peripherals Configuration section (set interrupts)

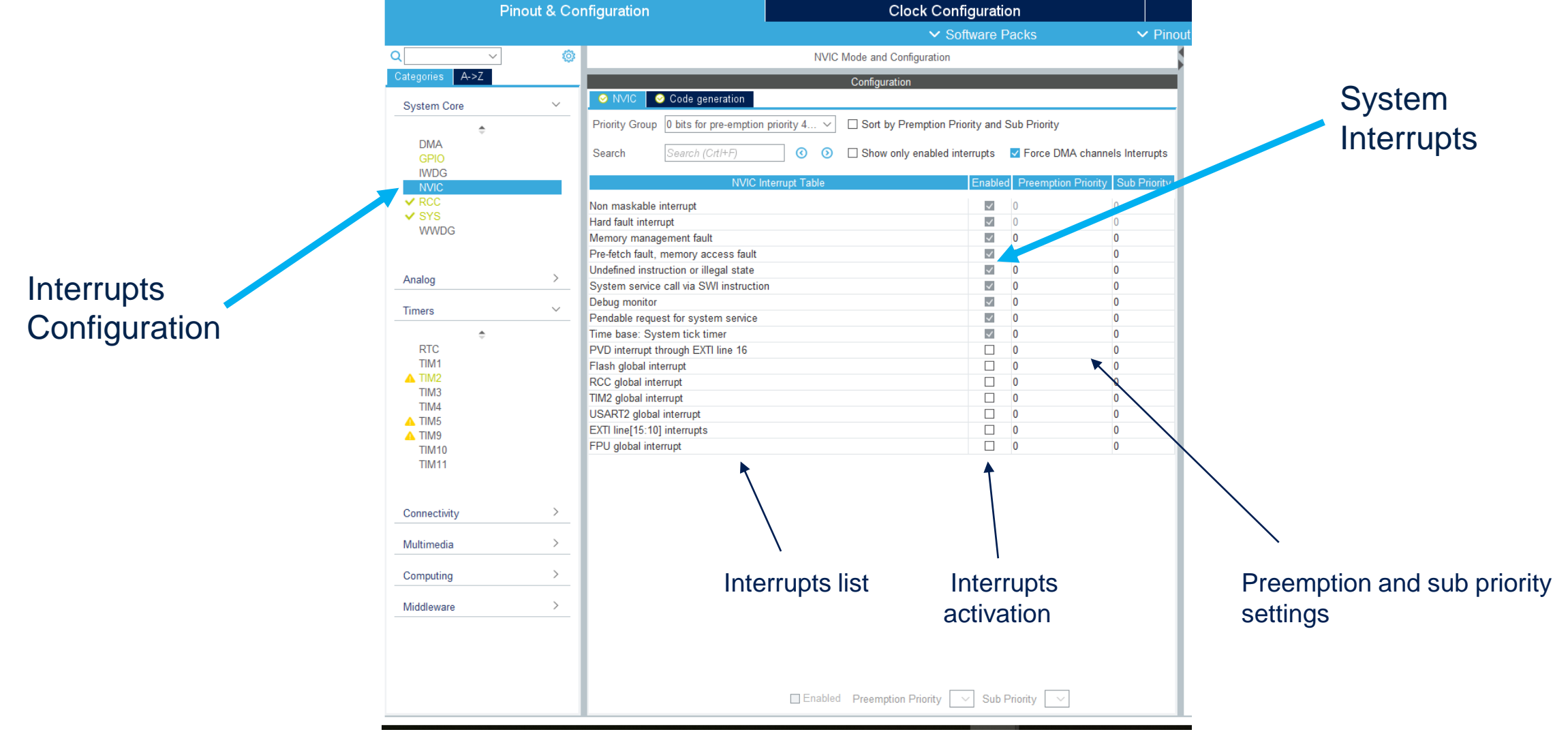

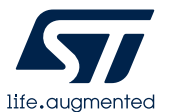

## Hello World on uart (1/2)

**TMS** 

**B14** 

**B13** 

• On CubeMx, check Parameter Settings values for Usart2 Analog  $\qquad \qquad$ Timers  $\longrightarrow$ Connectivity ~  $I2C1$ O I2C2<br>I2C3 SDIO SDIO<br>
SPI1<br>
SPI2<br>
SPI3<br>
USART1<br>
USART6<br>
USB\_OTG\_ /RA<sup>-</sup> B1 [Blue PushButton] RCC\_OSC32\_IN RCC\_OSC32\_OUT RCC\_OSC\_IN Multimedia > RCC\_OSC\_OUT  $Computing \rightarrow$ Middleware <sup>2</sup>C<sub>0</sub> Usart2  $PC2$ PC3 **C** User Co STM32F401RETx **SSA** onfigure the below parameter  $\bullet$ /REF+ LQFP64 **Basic Parameters Baud Rate** 115200 Bits/s PA0-Word Length 8 Bits (including Parity)  $PA1$ Parity None **Stop Bits** USART\_TX Advanced Parameters Receive and Transmit **Data Direction** Over Sampling 16 Samples **Settings** 

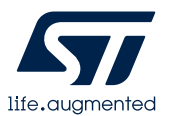

## Hello World on uart (2/2)

```
\sim56 /* USER CODE BEGIN PFP */57
58<sup>o</sup>int _write(int fd, char* ptr, int len) {
       HAL UART Transmit(&huart2, (uint8 t *) ptr, len, HAL MAX DELAY);
59
60
       return len;
61 \vert62
```

```
\frac{1}{8} USER CODE BEGIN 2 */
```

```
printf("hello\r\n'\
```
- On STM32CubeIDE:
	- Define the \_write function
	- Write the printf function

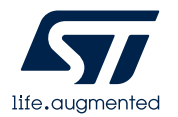

 $\sim$ 

## Led blinking, solution 1 (not precise)

• On CubeMx, verify PA5 is set as GPIO\_output

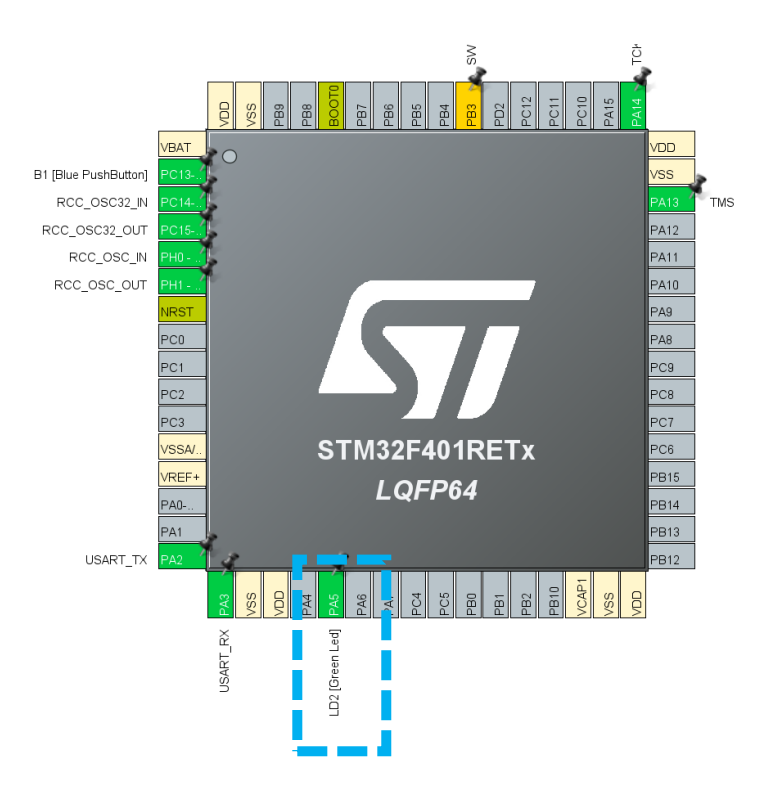

- Toggle the pin status
- Add a delay

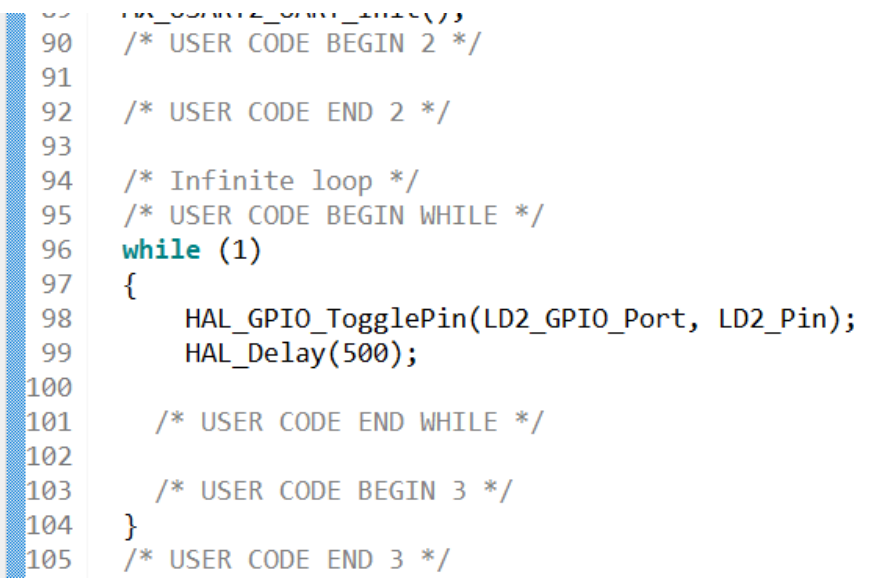

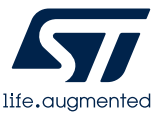

# Led blinking, with timer and interrupt (1/2)

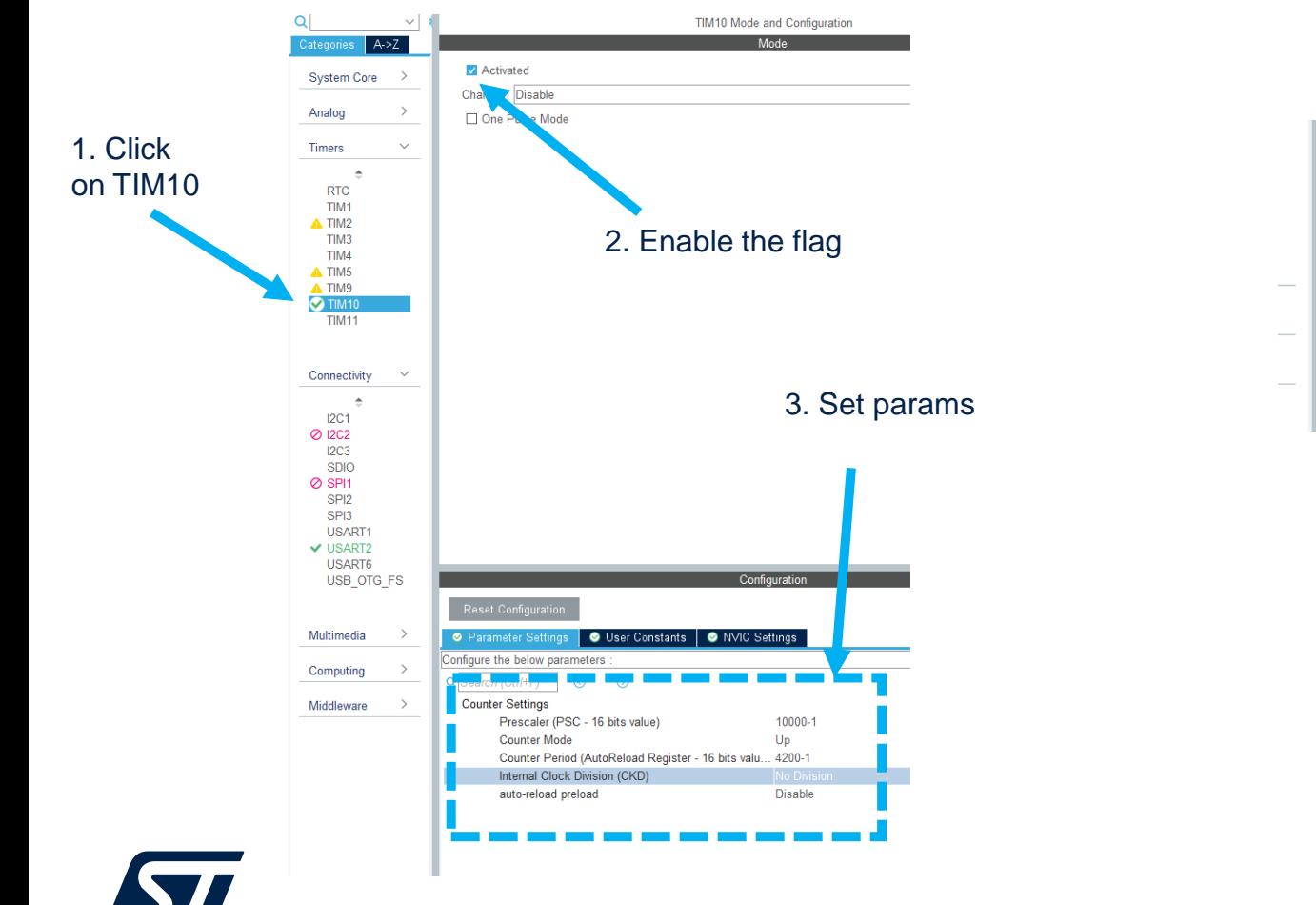

life.augmented

- Enable timer 10 and set its params Enable the related interrupt
- 

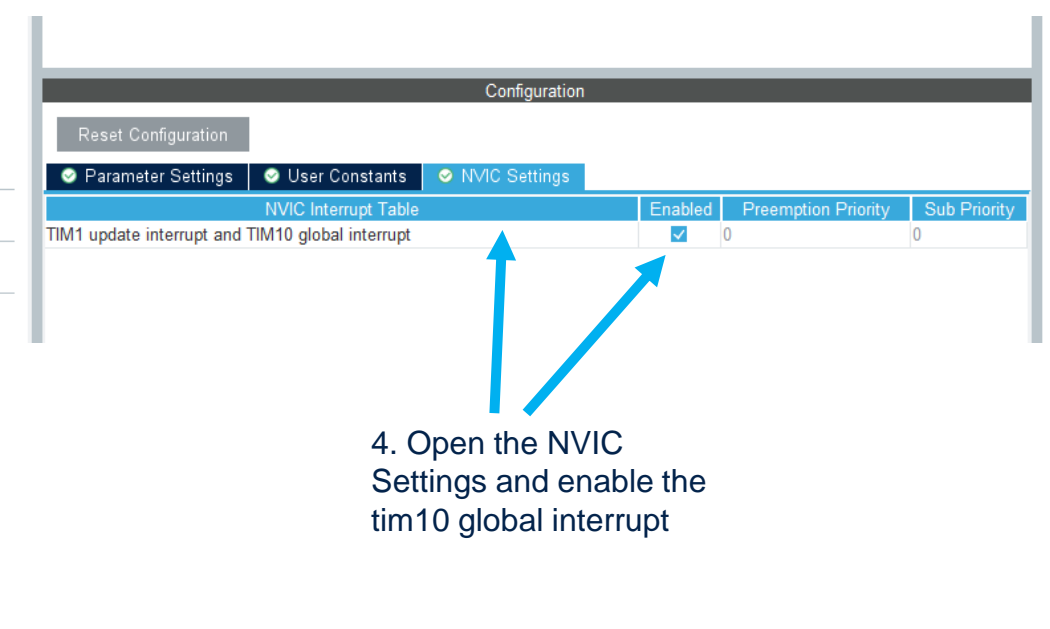

## Led blinking, with timer and interrupt (2/2)

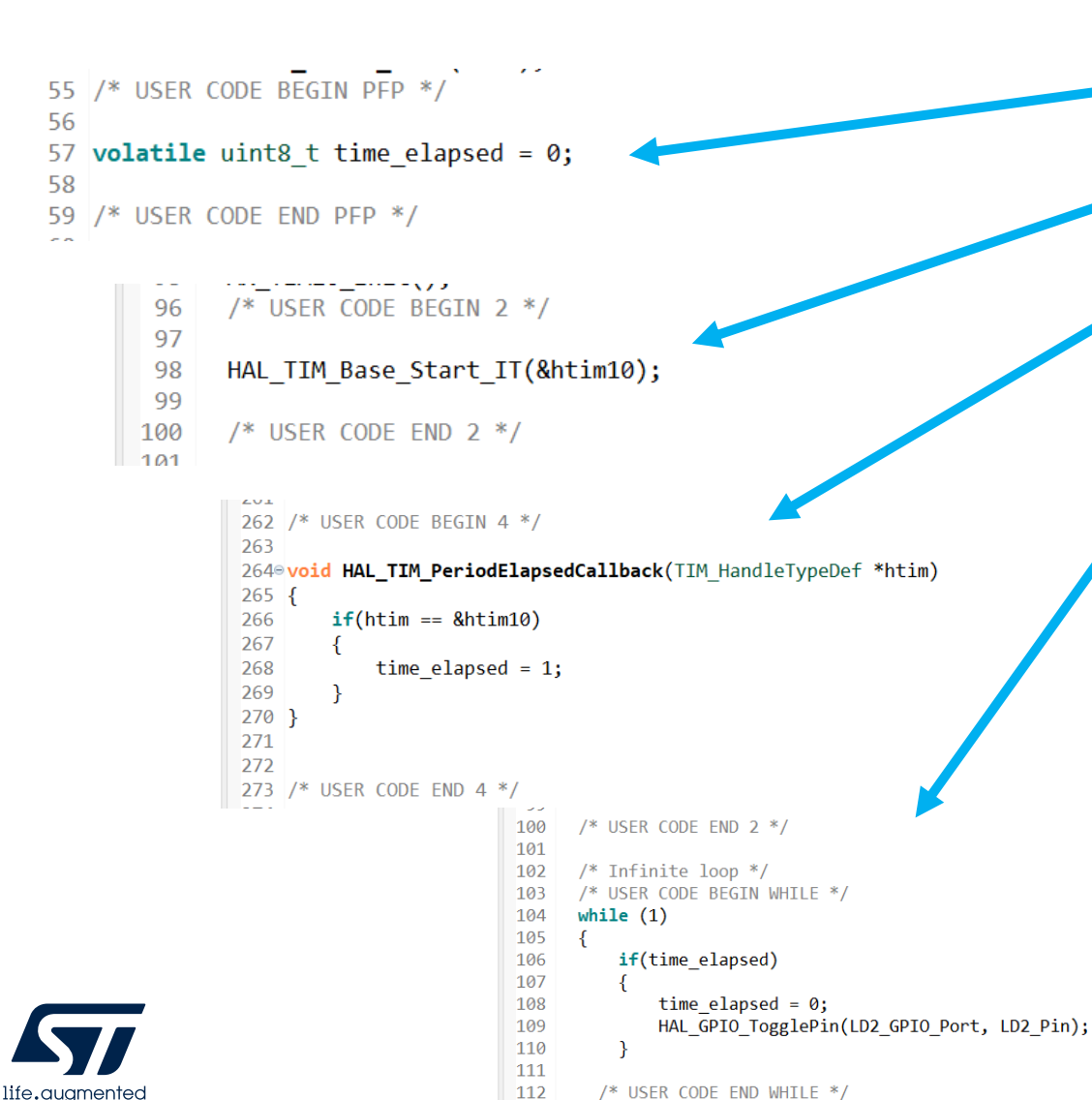

 $113$ 

- Declare a global flag
- Make the timer 10 start in interrupt mode
- Redefine a callback function related to the elapsed time and set the flag
- Manage the flag in the main loop

## Led blinking, with PWM

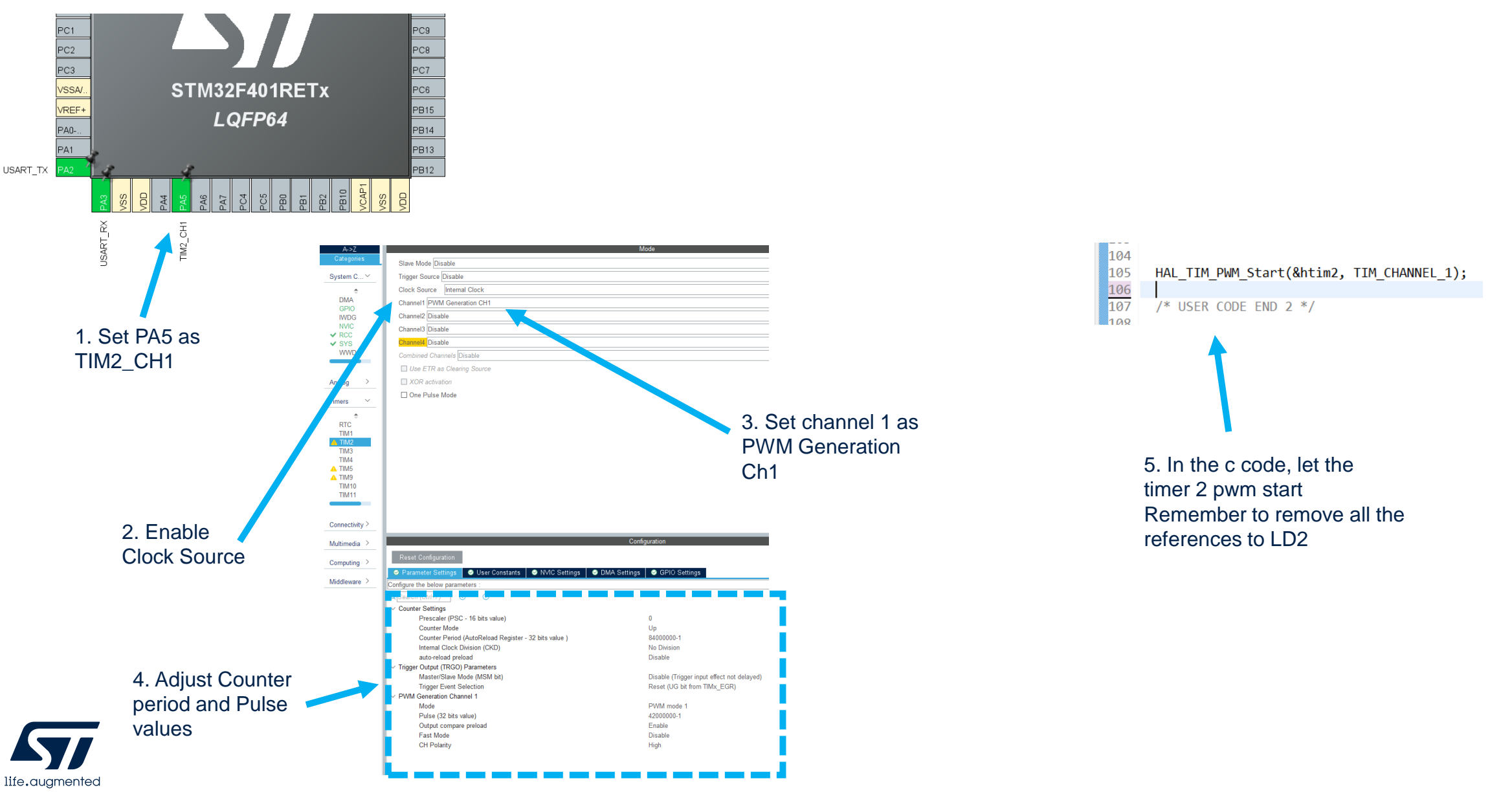

## Button Interrupt (1/2)

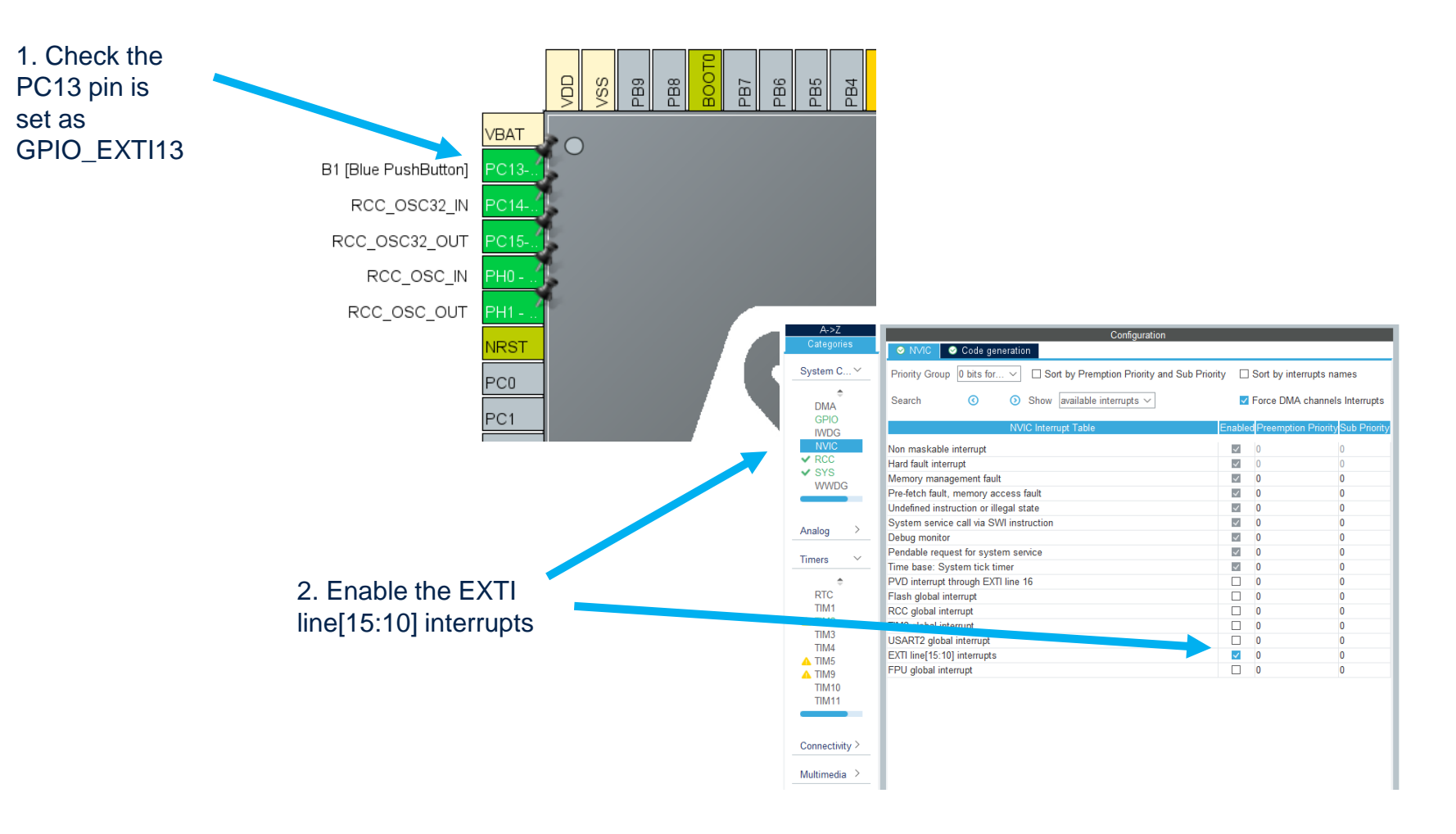

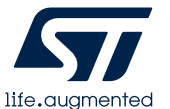

# Button Interrupt (2/2)

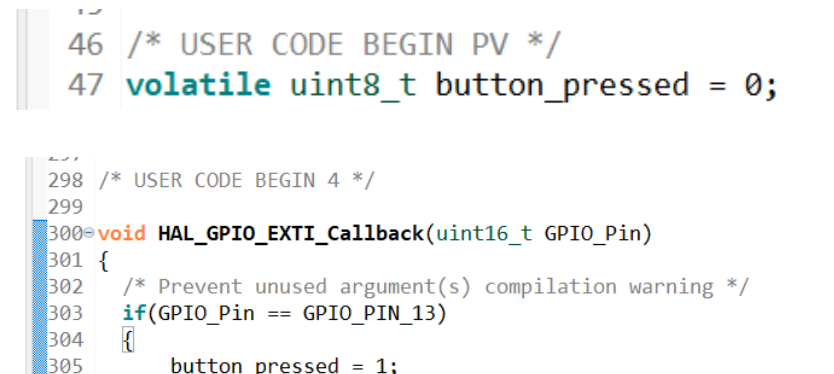

```
/* Infinite loop */∎109
110
      /* USER CODE BEGIN WHILE */
111
      while (1)112
113
         if(button pressed)
114
115
             button pressed = 0;116
             \blacksquare117
         \mathcal{F}▒118
```
- Declare a global flag
- Redefine a callback function related to the pressed button and set the flag
- Manage the flag in the main loop

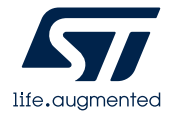

306  $307$ }